## **SmartDongle and PowerBASIC**

The SmartDongle can be used under Powerbasic with a little code and using the VB dll supplied by the company. There are VB and C examples of source code available on the company website, which list the calls to the DLL (usk\_vb.dll).

The major calls required for the PB user are the reading, writing and 'login' modes, plus the ability to change the colour of the LED to indicate that a process is going on. The code examples below are Public Domain and carry no warranty - they are used at your own risk, but have been tested and used in a commercial situation.

## 1) Declares:-

DECLARE FUNCTION VBRead LIB "usk\_vb.dll" ALIAS "VBRead" (BYVAL P1 AS STRING, BYVAL P2 AS STRING, BYVAL address AS LONG, BYREF Buffer AS ASCIIZ\*128, BYVAL SIZE AS LONG ) AS LONG

DECLARE FUNCTION VBWrite LIB "usk\_vb.dll" ALIAS "VBWrite" (BYVAL P1 AS STRING, BYVAL P2 AS STRING, BYVAL address AS LONG, BYVAL Buffer AS STRING, BYVAL SIZE AS LONG ) AS LONG

DECLARE FUNCTION SDReset LIB "usk\_vb.dll" ALIAS "Reset" () AS LONG

DECLARE FUNCTION LedGreen LIB "usk\_vb.dll" ALIAS "LedGreen" () AS LONG

DECLARE FUNCTION LedRed LIB "usk\_vb.dll" ALIAS "LedRed" () AS LONG

DECLARE FUNCTION LedOff LIB "usk\_vb.dll" ALIAS "LedOff" () AS LONG

DECLARE FUNCTION GetSerialNumber LIB "usk\_vb.dll" ALIAS "GetSerialNumber" (BYREF SerNum AS ASCIIZ\*100) AS LONG

The GetError routine in the DLL cannot easily be used in PB. It is declared as a FUNCTION, but has no return value. A FUNCTION is given below that avoids this problem.

## 2) Reading the device

Use VBWrite to perform this task. Examples are below: a) FUNCTION LoginToSmartDongle (P1 AS STRING, P2 AS STRING) AS LONG LOCAL errorflag AS LONG LOCAL errorstring AS STRING errorflag =  $VBRead(PI, P2, 0, CHR$(0), 0)$  IF errorflag<>0 THEN GetErrorString errorflag IF errorflag>1 THEN errorflag=1 FUNCTION=errorflag END FUNCTION

It is used as:-

```
 IsKeyPresent= LoginToSmartDongle (P1,P2)
                    IF IsKeyPresent<>0 THEN
                        MSGBOX "Failed to access a valid 
SmartDongle.", %MB_ICONINFORMATION, "Smartdongle"
                        EXIT SELECT
                     END IF
```
b) Data may be read by supplying an address and a length of data to retrieve:-

```
 stringlength=128
           address=128
           TrialTextOut=ReadSmartDongle (address,stringlength)
where:-
FUNCTION ReadSmartDongle (address AS LONG, stringlength as long) AS
STRING
LOCAL TrialTextOut1 AS ASCIIZ*(stringlength+1) 
LOCAL errorflag AS LONG
     TrialTextOut1=""
     errorflag = VBRead (P1, P2, address, TrialTextOut1, stringlength)
     IF errorflag<>0 THEN GetErrorString errorflag
     TrialTextOut1=REMOVE$(TrialTextOut1,CHR$(0))
     IF LEN(TrialTextOut1)>0 THEN FUNCTION =TrialTextOut1
END FUNCTION 
3) Writing to the device
Use VBWrite to write to the device:-
FUNCTION WriteToSmartDongle (TrialText AS STRING,address AS 
LONG,stringlength as long) AS LONG
     LOCAL errorflag AS LONG
     LOCAL TrialTextIn AS ASCIIZ*(stringlength+1) 
     TrialText=LEFT$(TrialText+SPACE$(128),stringlength)
     TrialTextIn=TrialText
    errorflag = VBWrite(PI, P2, address, TrialTextIn, stringlength)'write data to dongle
     IF errorflag<>0 THEN
         GetErrorString errorflag
         FUNCTION =0:EXIT FUNCTION
     END IF
END FUNCTION 
4) Getting device serial number:- 
FUNCTION GetSerNum () AS STRING
LOCAL SerNum AS ASCIIZ*100
LOCAL errorflag AS LONG
     errorflag=GetSerialNumber (SerNum)
     IF errorflag<>0 THEN GetErrorString errorflag
     FUNCTION=SerNum
END FUNCTION 
used as -
LOCAL SerNum AS ASCIIZ*128 
SerNum=GetSerNum () 
5) Changing LED display:-
      LEDRed() will change the LED to red
      LEDGreen() will change the LED to green
      LEDOff() will turn the LED off
```
The example code below will perform a task - as it does so the LED will flash red, then stay a steady green when the task is finished.

 CASE %IDC\_BUTTON1 'write stringlength=128 FOR n=1001 TO 1023 LEDRed() CONTROL SET TEXT CB.HNDL, 1000,"Writing"+STR\$(n-1000) address=128\*(n-1001) CONTROL GET TEXT CB.HNDL,n TO TrialText WriteToSmartDongle TrialText,address LEDOff() DIALOG REDRAW CB.HNDL NEXT CONTROL SET TEXT CB.HNDL, 1000,"" LEDGreen() 6) Error routine:- FUNCTION GetErrorString ( errorflag AS LONG) AS LONG 'errorString AS STRING, LOCAL message AS STRING 'from sd\_uskerr.h for SmartDongle API version 3.2 'www.smartdongle.com ' MicroWorks, Inc.<br>' 2808 North Colo ' 2808 North Cole Road Boise, ID 83704 SELECT CASE errorflag CASE 0' USK\_OK 0 message="OK" CASE 1 'USK ERR OPEN 1 message="Can't open dongle" CASE 2 'USK ERR IS OPEN 2 message="Dongle is already open." CASE 3 'USK ERR MEM 3 message="Memory allocation error " CASE 4 'USK ERR EEPROM SIZE 44 message="Deprecated (4)" CASE 5 'USK ERR 5 5 message="Reserved (5)" CASE 6 'USK ERR SECURITY STATE TIMEOUT 6 message="Timeout waiting for state change " CASE 7 'USK ERR KEY STATE TIMEOUT 7 message="Timeout waiting for state change " CASE 8 'USK ERR TWC RESET TIMEOUT 8 message="Timeout waiting for TWC to reset " CASE 9 'USK ERR BUSY TIMEOUT message="Timeout waiting for task\_loop to be flagged as inactive." CASE 10 'USK ERR NOT ENABLED 10 message="The Dongle is Not in ENABLED Mode " CASE 11 'USK\_ERR\_EEPROM\_READ\_TIMEOUT 11 message="Timeout Waiting For Read Flag(s) to be set " CASE 12 'USK ERR EEPROM READ 12 message="An EEPROM Read ERROR Occurred " CASE 13 'USK ERR EEPROM WRITE 13

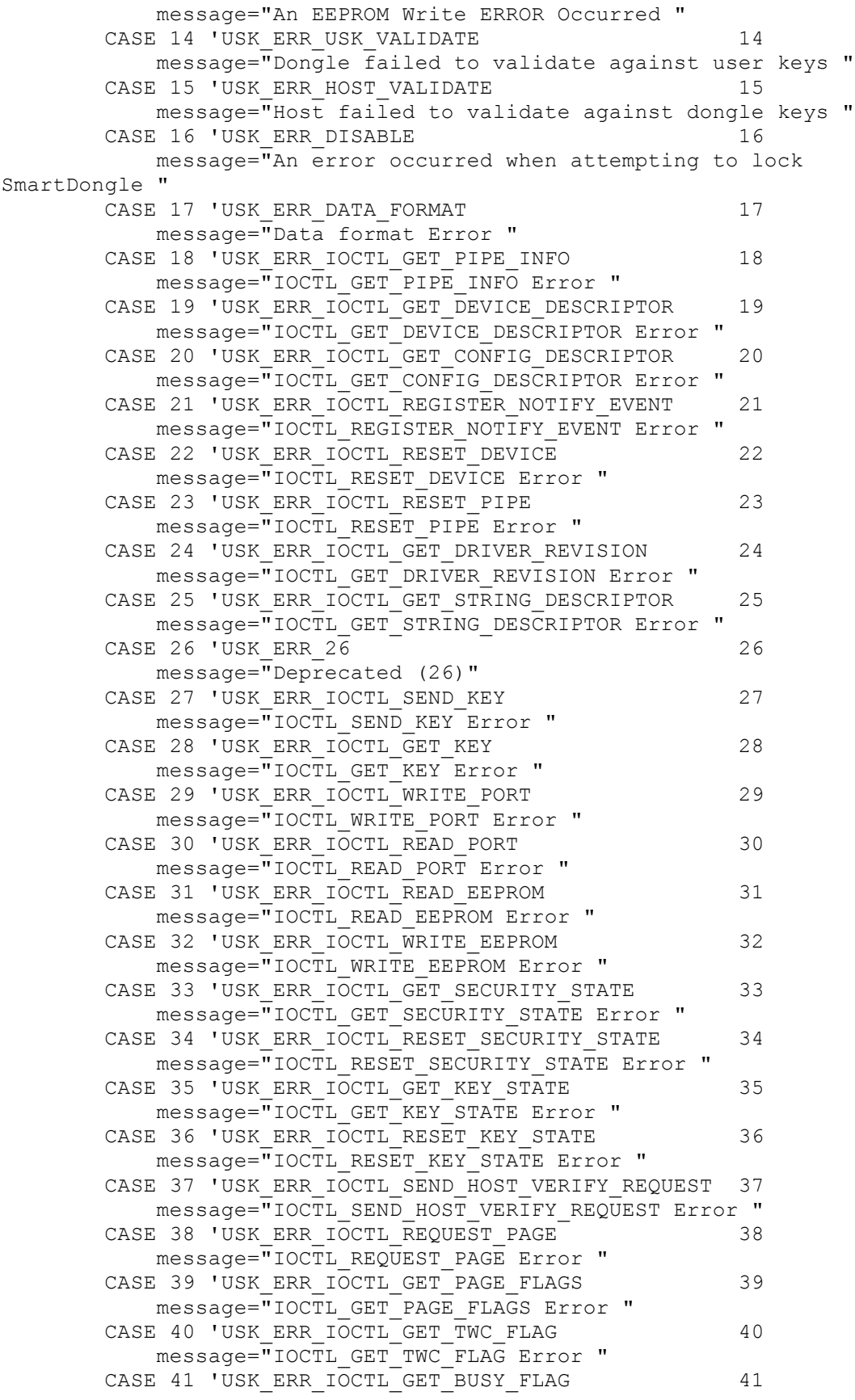

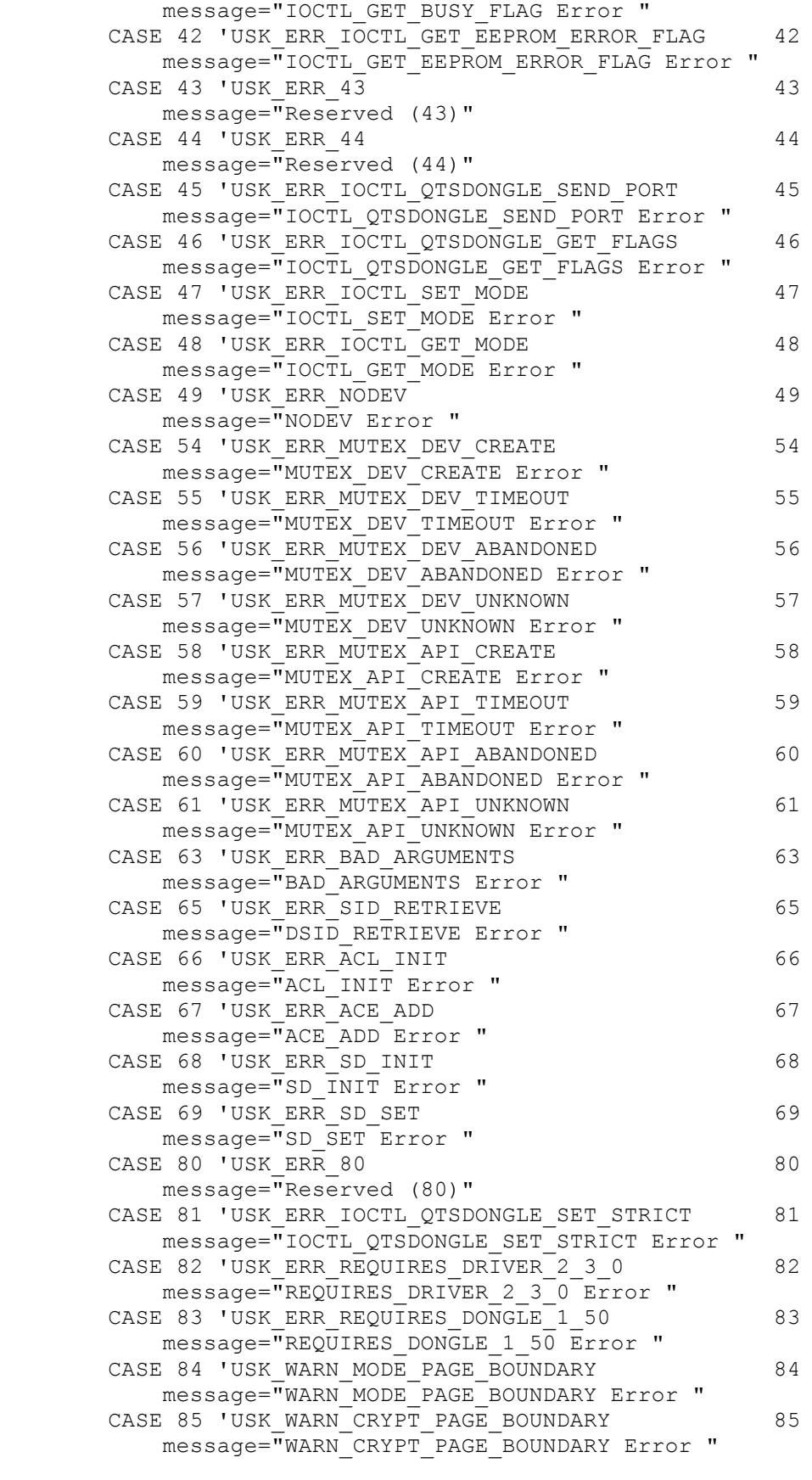

```
CASE 86 'USK RESET COMEREADY 86
          message="RESET_COMEREADY Error "
      CASE 255 'USK ERR UNKNOWN 255
           message="Unknown Error "
       CASE ELSE
          message= "Unknown Error (2)"
    END SELECT
    MSGBOX message,%MB_ICONINFORMATION,"SmartDongle"
END FUNCTION
```
'==================================================

7) Operational tips:-

a) 'Login' to check that the device is present. If it is not, put up a warning message and leave the program.

b) Check for the device presence at strategic points in the program in case it is removed.

c) use the memory to store user information - remember that reading is relatively slow. Include the data that is used on the program printouts.

d) 'lock' a specific key to a user (or company) and to an individual program e.g. put a reference number in the program code and put this in the device. Read the device and compare the numbers - if different, put up a warning message and leave the program. A company may put copies of the program on several machines but they will not run if the device is not present. Location specific data on the device can give added protection as although the program will run, if it is in a different location, all the printouts will give the 'registered' address.

e) A program may be leased for a specific time - store the end date in the device and check it every time the program is run and periodically in case the program is running continuously.

f) A program may be leased for a specific number of operations. Put the counter on the device and decrement this each time the program is run. You may need to decrement say every two hours in case the program is left running continuously.

8) Example code to program the device (not the best code, but it works):-

```
'SmartDongle utility by Iain Johnstone
'Released to the Public Community as-is with warranty - use at your own 
risk.
'INSTALL THE DONGLE DRIVER BEFORE USING THIS SOFTWARE!!!!!!!!
'see http://www.smartdongle.com/developer-tools-and-drivers - then 
select the appropriate package:-
'SmartDongle x86 Driver Installer (MSI)
'or
'SmartDongle x64 Driver Installer (MSI)
'~~~~~~~~~~~~~~~~~~~~~~~~~~~~~~~~~~~~~~~~~~~~~~~~~~~~~~~~~
'Code:-
'Change the PI and P2 values in PBMAIN from the demo values to your own 
'values as issued by SmartDongle. If incorrect
'values are used the program will throw you out!
'~~~~~~~~~~~~~~~~~~~~~~~~~~~~~~~~~~~~~~~~~~~~~~~~~~~~~~~~~
'Useage:-
'This example will take data from the screen and write it to the 
'dongle. It will also read it back
'for checking. The textboxes are initially filled with short data.
```
''Login will open the dongle and return the serial number. ''Write will save the data to the dongle. The LED will flash during this process (which is a bit slow) - under 'Vista the counter may stop functioning but the LED continues to flash 'as the data is written. ''Clear screen will clear all data textboxes ''Check will read the dongle and then fill the textboxes ''Save will save the data to a text file (\*.DNG) so that a record is 'kept if a dongle is 'lost' and another 'can be written without entering the data again ''Load will read the file and display the data in the textboxes. '~~~~~~~~~~~~~~~~~~~~~~~~~~~~~~~~~~~~~~~~~~~~~~~~~~~~~~~~~ 'Instructions:- '1. Click on Login - serial number displayed '2. Enter required text '3. Click on Save - save file '4. Click on Write - LED will flash as data is written ' (under Vista you may get a 'Program not responding' 'message - ignore it!) '5. Click on Clear screen '6. Click on Check memory - dongle is read then data displayed. '~~~~~~~~~~~~~~~~~~~~~~~~~~~~~~~~~~~~~~~~~~~~~~~~~~~~~~~~~ 'This code is used at your own risk - it is available to demonstrate usage under PowerBASIC. 'Please modify this code for your own needs. 'PB9 compiler #COMPILE EXE '#DEBUG ERROR ON '#DEBUG DISPLAY ON #DIM ALL '---------------------------------------------------------------------- ----------------------------------------------------------------------- ----------------------------------------------------------------------- -------------------------- ' \*\* Includes \*\* '---------------------------------------------------------------------- ----------------------------------------------------------------------- ----------------------------------------------------------------------- -------------------------- #INCLUDE ONCE "WIN32API.INC" #INCLUDE ONCE "COMMCTRL.INC" '---------------------------------------------------------------------- ----------------------------------------------------------------------- ----------------------------------------------------------------------- -------------------------- '---------------------------------------------------------------------- -----------------------------------------------------------------------

-----------------------------------------------------------------------

--------------------------

' \*\* Constants \*\*

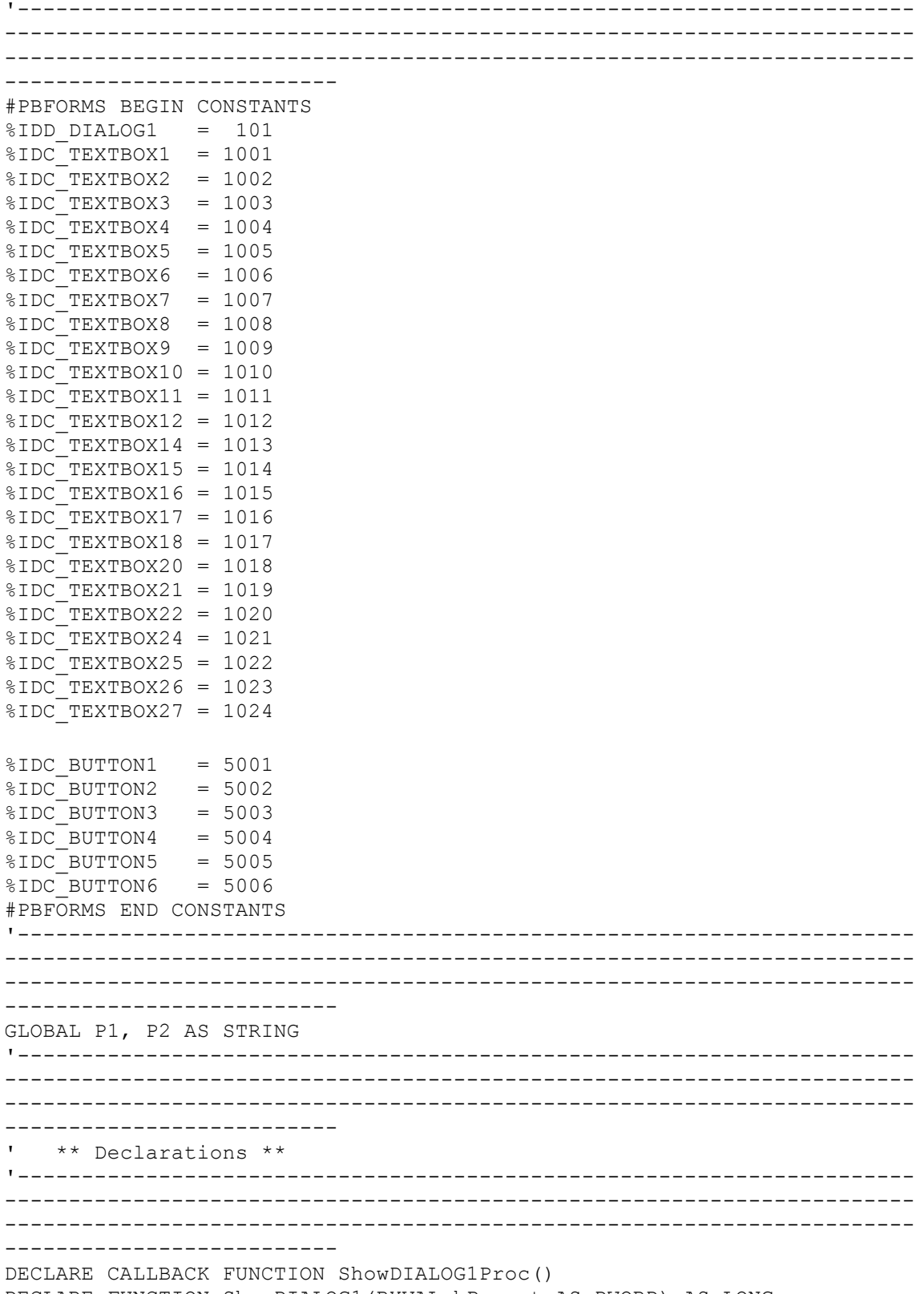

DECLARE FUNCTION ShowDIALOG1(BYVAL hParent AS DWORD) AS LONG

```
'######################################################################
###########
DECLARE FUNCTION VBRead LIB "usk_vb.dll" ALIAS "VBRead" (BYVAL P1 AS 
STRING, BYVAL P2 AS STRING, BYVAL address AS LONG, BYREF Buffer AS 
ASCIIZ*128, BYVAL SIZE AS LONG ) AS LONG
DECLARE FUNCTION VBWrite LIB "usk_vb.dll" ALIAS "VBWrite" (BYVAL P1 AS 
STRING, BYVAL P2 AS STRING, BYVAL address AS LONG, BYVAL Buffer AS 
STRING, BYVAL SIZE AS LONG ) AS LONG
DECLARE FUNCTION SDReset LIB "usk_vb.dll" ALIAS "Reset" () AS LONG
DECLARE FUNCTION LedGreen LIB "usk_vb.dll" ALIAS "LedGreen" () AS LONG
DECLARE FUNCTION LedRed LIB "usk_vb.dll" ALIAS "LedRed" () AS LONG
DECLARE FUNCTION LedOff LIB "usk_vb.dll" ALIAS "LedOff" () AS LONG
DECLARE FUNCTION GetSerialNumber LIB "usk_vb.dll" ALIAS 
"GetSerialNumber" (BYREF SerNum AS ASCIIZ*100) AS LONG
'======================================================================
==============
'----------------------------------------------------------------------
-----------------------------------------------------------------------
-----------------------------------------------------------------------
--------------------------
'----------------------------------------------------------------------
-----------------------------------------------------------------------
-----------------------------------------------------------------------
--------------------------
    ** Main Application Entry Point **
'----------------------------------------------------------------------
-----------------------------------------------------------------------
-----------------------------------------------------------------------
--------------------------
FUNCTION PBMAIN()
    LedOff()
  /* SmartDongle Demo Keys */
   P1 = "0xec6cc589aefd1e75"
  P2 = "0xfcec0a6a82747b3f" LEDGreen () 'turn on LED to green
     DongleScreen %HWND_DESKTOP
END FUNCTION
'----------------------------------------------------------------------
-----------------------------------------------------------------------
-----------------------------------------------------------------------
  --------------------------
'functions
'======================================================================
=======================================================================
=======================================================================
==========================
FUNCTION LoginToSmartDongle (P1 AS STRING, P2 AS STRING) AS LONG
    LOCAL errorflag AS LONG
    LOCAL errorstring AS STRING
    errorflag = VBRead(P1, P2, 0, CHR$(0), 0)
     IF errorflag<>0 THEN GetErrorString errorflag
```

```
 IF errorflag>1 THEN errorflag=1
     FUNCTION=errorflag
END FUNCTION
'----------------------------------------------------------------------
--------------
FUNCTION WriteToSmartDongle (TrialText AS STRING,address AS LONG) AS 
LONG
     LOCAL errorflag,stringlength AS LONG
     LOCAL TrialTextIn AS ASCIIZ*128
     TrialText=LEFT$(TrialText+SPACE$(128),128)
     TrialTextIn=TrialText
     stringlength=128
    errorflag = VBWrite(P1, P2, address, TrialTextIn, stringlength)
'write data to dongle
     IF errorflag<>0 THEN
         GetErrorString errorflag
         FUNCTION =0:EXIT FUNCTION
     END IF
END FUNCTION
'----------------------------------------------------------------------
--------------
FUNCTION ReadSmartDongle (address AS LONG) AS STRING
LOCAL TrialTextOut1 AS ASCIIZ*128
LOCAL errorflag,stringlength AS LONG
     TrialTextOut1=""
     stringlength=128
     errorflag = VBRead (P1, P2, address, TrialTextOut1, stringlength)
     IF errorflag<>0 THEN GetErrorString errorflag
     TrialTextOut1=REMOVE$(TrialTextOut1,CHR$(0))
     IF LEN(TrialTextOut1)>0 THEN FUNCTION =TrialTextOut1
END FUNCTION
'----------------------------------------------------------------------
--------------
FUNCTION GetSerNum () AS STRING
LOCAL SerNum AS ASCIIZ*100
LOCAL errorflag AS LONG
     errorflag=GetSerialNumber (SerNum)
     IF errorflag<>0 THEN GetErrorString errorflag
     FUNCTION=SerNum
END FUNCTION
'======================================================================
=========
FUNCTION GetErrorString ( errorflag AS LONG) AS LONG 'errorString AS 
STRING,
     LOCAL message AS STRING
'from sd_uskerr.h for SmartDongle API version 3.2
'www.smartdongle.com
' MicroWorks, Inc.<br>' 2000 North Colo
  ' 2808 North Cole Road
' Boise, ID 83704
```

```
 SELECT CASE errorflag
      CASE 0' USK OK 0
           message="OK"
      CASE 1 'USK ERR OPEN 1
           message="Can't open dongle"
      CASE 2 'USK ERR IS OPEN 2
           message="Dongle is already open."
      CASE 3 'USK ERR MEM 3
           message="Memory allocation error "
      CASE 4 'USK ERR EEPROM SIZE 44
           message="Deprecated (4)"
      CASE 5 'USK ERR 5 5'
           message="Reserved (5)"
      CASE 6 'USK ERR SECURITY STATE TIMEOUT 6
           message="Timeout waiting for state change "
      CASE 7 'USK ERR KEY STATE TIMEOUT 7
           message="Timeout waiting for state change "
      CASE 8 'USK ERR TWC RESET TIMEOUT 8
           message="Timeout waiting for TWC to reset "
      CASE 9 'USK ERR BUSY TIMEOUT 9
           message="Timeout waiting for task_loop to be flagged as 
inactive."
      CASE 10 'USK ERR NOT ENABLED
           message="The Dongle is Not in ENABLED Mode "
      CASE 11 'USK ERR EEPROM READ TIMEOUT 11
           message="Timeout Waiting For Read Flag(s) to be set "
      CASE 12 'USK ERR EEPROM READ 12
           message="An EEPROM Read ERROR Occurred "
      CASE 13 'USK ERR EEPROM WRITE 13
           message="An EEPROM Write ERROR Occurred "
      CASE 14 'USK ERR USK VALIDATE 14
           message="Dongle failed to validate against user keys "
      CASE 15 'USK_ERR_HOST_VALIDATE 15
           message="Host failed to validate against dongle keys "
      CASE 16 'USK ERR DISABLE 16
           message="An error occurred when attempting to lock 
SmartDongle "
      CASE 17 'USK ERR DATA FORMAT 17
           message="Data format Error "
      CASE 18 'USK ERR IOCTL GET PIPE INFO 18
           message="IOCTL_GET_PIPE_INFO Error "
       CASE 19 'USK_ERR_IOCTL_GET_DEVICE_DESCRIPTOR 19
           message="IOCTL_GET_DEVICE_DESCRIPTOR Error "
      CASE 20 'USK ERR IOCTL GET CONFIG DESCRIPTOR 20
           message="IOCTL_GET_CONFIG_DESCRIPTOR Error "
      CASE 21 'USK ERR_IOCTL_REGISTER_NOTIFY_EVENT 21
          message="IOCTL_REGISTER_NOTIFY_EVENT_Error "
      CASE 22 'USK ERR_IOCTL_RESET_DEVICE 22
          message="IOCTL_RESET_DEVICE_Error "
      CASE 23 'USK ERR_IOCTL_RESET_PIPE 23
           message="IOCTL_RESET_PIPE Error "
      CASE 24 'USK ERR IOCTL GET DRIVER REVISION 24
          message="IOCTL GET DRIVER REVISION Error "
      CASE 25 'USK ERR IOCTL GET STRING DESCRIPTOR 25
           message="IOCTL_GET_STRING_DESCRIPTOR Error "
```
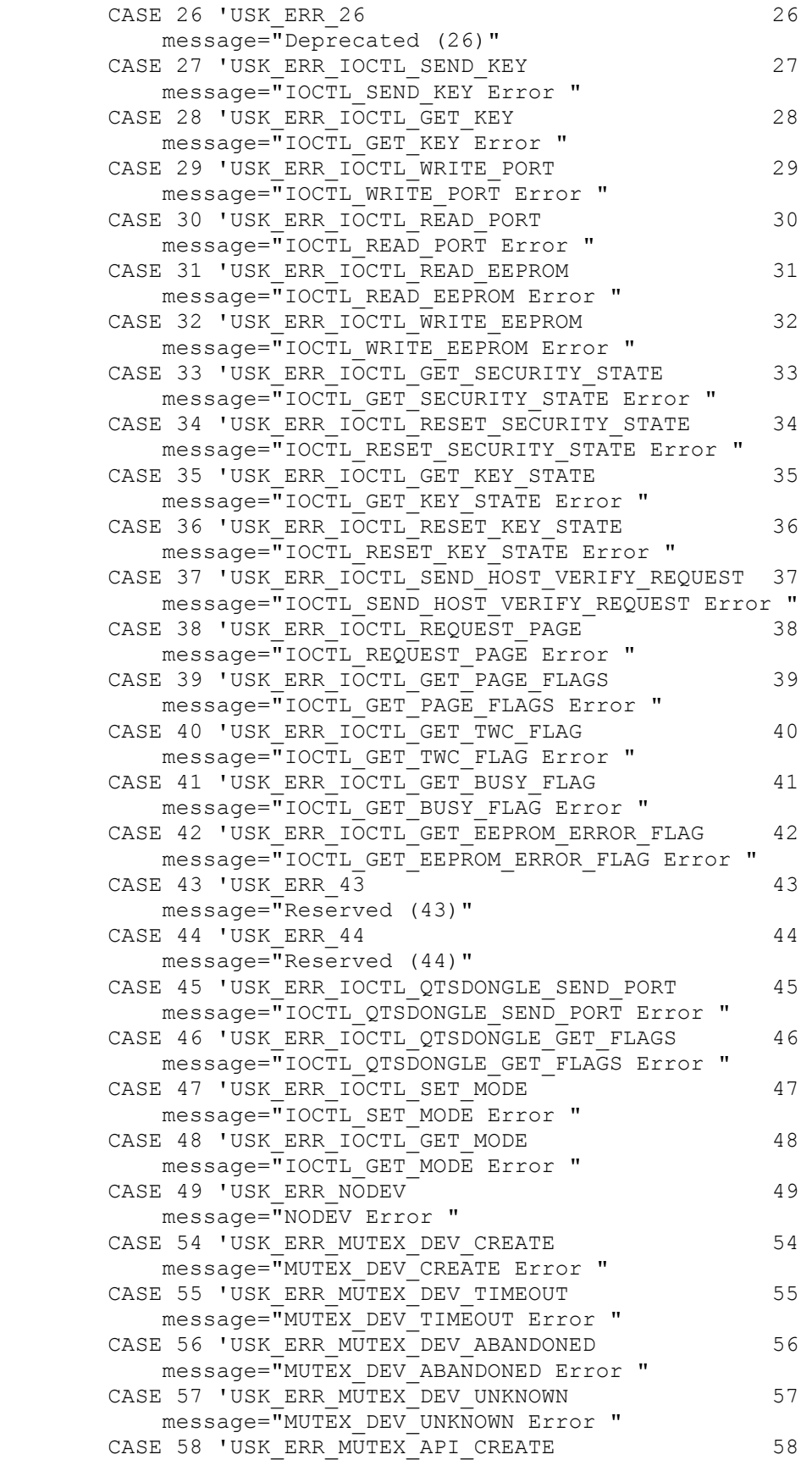

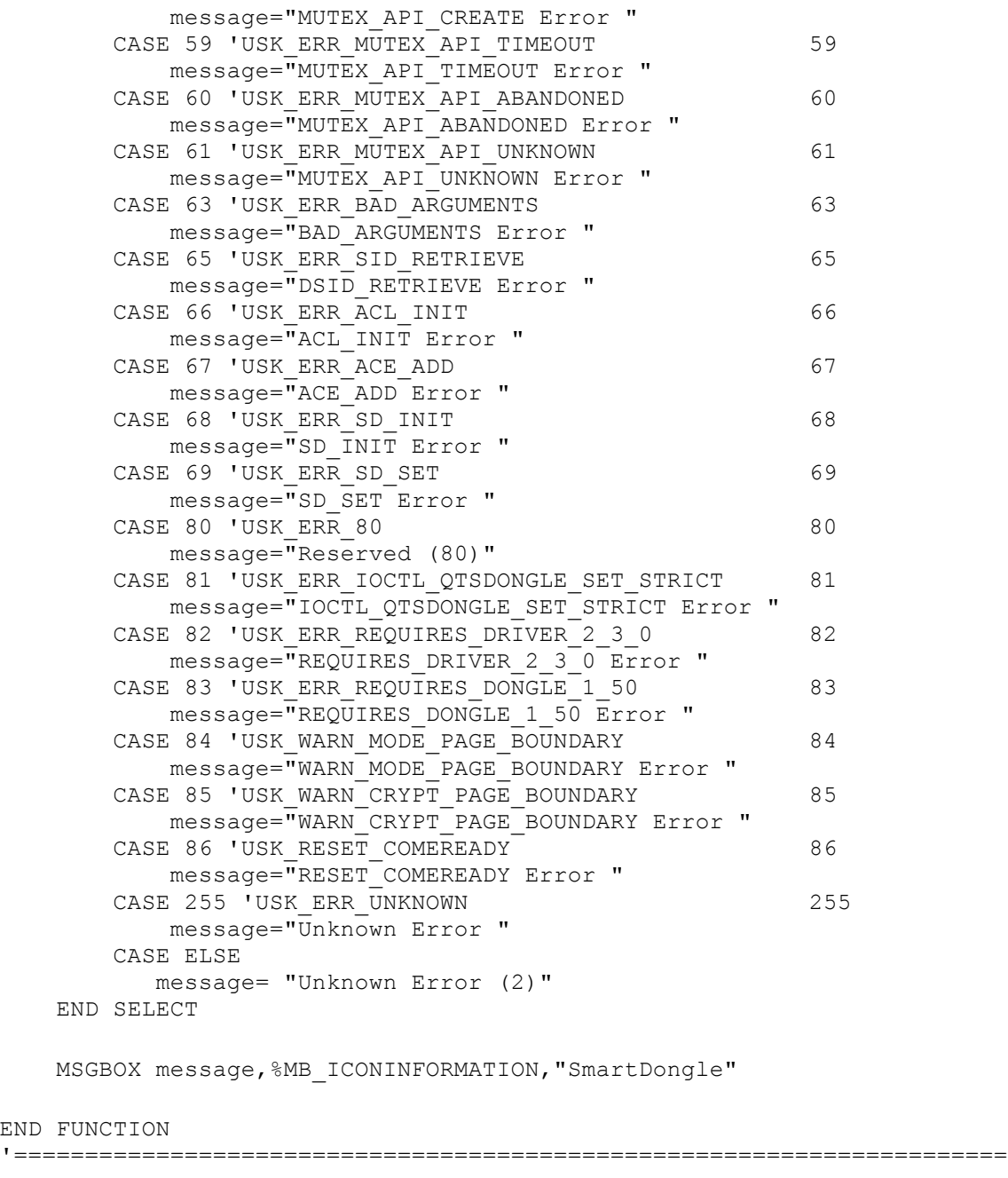

 $END$  FUI<br> $I = 1$ 

======== '---------------------------------------------------------------------- ----------------------------------------------------------------------- ----------------------------------------------------------------------- -------------------------- ' \*\* CallBacks \*\* '---------------------------------------------------------------------- ----------------------------------------------------------------------- ----------------------------------------------------------------------- -------------------------- CALLBACK FUNCTION DongleScreenProc() LOCAL IsKeyPresent, n, errorflag,stringlength, address AS LONG LOCAL TrialTextOut AS ASCIIZ\*128

LOCAL TrialText, temp, filename, start AS STRING LOCAL SerNum AS ASCIIZ\*128

 SELECT CASE AS LONG CB.MSG CASE %WM\_INITDIALOG ' Initialization handler CASE %WM\_NCACTIVATE STATIC hWndSaveFocus AS DWORD IF ISFALSE CB.WPARAM THEN ' Save control focus hWndSaveFocus = GetFocus() ELSEIF hWndSaveFocus THEN ' Restore control focus SetFocus(hWndSaveFocus) hWndSaveFocus = 0 END IF CASE %WM\_COMMAND ' Process control notifications SELECT CASE AS LONG CB.CTL 'Textboxes below copy data fron the portrait to the landscape boxes to save retyping - allows for alterations. CASE %IDC\_TEXTBOX2 CONTROL GET TEXT CB.HNDL,%IDC\_TEXTBOX2 TO temp CONTROL SET TEXT CB.HNDL,%IDC\_TEXTBOX17, temp CASE %IDC\_TEXTBOX3 CONTROL GET TEXT CB.HNDL,%IDC\_TEXTBOX3 TO temp CONTROL SET TEXT CB.HNDL,%IDC\_TEXTBOX18, temp CASE %IDC\_TEXTBOX5 CONTROL GET TEXT CB.HNDL,%IDC\_TEXTBOX5 TO temp CONTROL SET TEXT CB.HNDL,%IDC\_TEXTBOX20, temp CASE %IDC\_TEXTBOX6 CONTROL GET TEXT CB.HNDL,%IDC\_TEXTBOX6 TO temp CONTROL SET TEXT CB.HNDL,%IDC\_TEXTBOX21, temp CASE %IDC\_TEXTBOX7 CONTROL GET TEXT CB.HNDL,%IDC\_TEXTBOX7 TO temp CONTROL SET TEXT CB.HNDL,%IDC\_TEXTBOX22, temp CASE %IDC\_TEXTBOX14 CONTROL GET TEXT CB.HNDL,%IDC\_TEXTBOX14 TO temp CONTROL SET TEXT CB.HNDL,%IDC\_TEXTBOX24, temp CASE %IDC\_TEXTBOX15 CONTROL GET TEXT CB.HNDL,%IDC\_TEXTBOX15 TO temp CONTROL SET TEXT CB.HNDL,%IDC\_TEXTBOX25, temp CASE %IDC\_TEXTBOX16

 CONTROL GET TEXT CB.HNDL,%IDC\_TEXTBOX16 TO temp CONTROL SET TEXT CB.HNDL,%IDC\_TEXTBOX26, temp CASE %IDC\_BUTTON1 'write stringlength=128 FOR n=1001 TO 1023 LEDRed() CONTROL SET TEXT CB.HNDL, 1000,"Writing"+STR\$(n-1000) address=128\*(n-1001) CONTROL GET TEXT CB.HNDL,n TO TrialText WriteToSmartDongle TrialText,address LEDOff() DIALOG REDRAW CB.HNDL NEXT CONTROL SET TEXT CB.HNDL, 1000,"" LEDGreen() CASE %IDC\_BUTTON2 'clear FOR n=1001 TO 1023 CONTROL SET TEXT CB.HNDL,n,"" NEXT CASE %IDC\_BUTTON3 'read LEDRed() stringlength=128 FOR n=1001 TO 1023 CONTROL SET TEXT CB.HNDL, 1000,"Reading"+STR\$(n-1000) address=128\*(n-1001) TrialTextOut=ReadSmartDongle (address) CONTROL SET TEXT CB.HNDL,n,TRIM\$(TrialTextOut) NEXT CONTROL SET TEXT CB.HNDL, 1000,"" LEDGreen() CASE %IDC\_BUTTON4 'login IsKeyPresent= LoginToSmartDongle (P1,P2) IF IsKeyPresent<>0 THEN MSGBOX "Failed to access a valid SmartDongle.", %MB\_ICONINFORMATION, "Smartdongle" EXIT SELECT END IF '~~~~~~~~~~~~~~~~~~~~~~~~~~~~~~~~~~~~~~~~~~~~~~~~~~~~~~~~~~~ SerNum=GetSerNum () CONTROL SET TEXT CB.HNDL, %IDC\_TEXTBOX27, SerNum '~~~~~~~~~~~~~~~~~~~~~~~~~~~~~~~~~~~~~~~~~~~~~~~~~~~~~~~~~~~ CASE %IDC\_BUTTON5 'save CONTROL GET TEXT CB.HNDL,%IDC\_TEXTBOX10 TO start 'make filename from data in TB10 DISPLAY SAVEFILE CB.HNDL,,, "Save data to file", "", "Dongle data" +  $CHR$(0)$  + "\*. DNG" +  $CHR$(0)$ , start, "DNG", %OFN CREATEPROMPT TO filename

 'save file OPEN filename FOR OUTPUT AS #1 FOR n=1001 TO 1023 address=128\*(n-1001) CONTROL GET TEXT CB.HNDL,n TO TrialText WRITE #1,TrialText NEXT CLOSE #1 CASE %IDC\_BUTTON6 'load DISPLAY OPENFILE CB.HNDL,,, "Load data from file", "", "Dongle data" + CHR\$(0) + "\*. DNG" + CHR\$(0), "\*. DNG", "DNG", %OFN PATHMUSTEXIST TO filename 'load file & fill boxes OPEN filename FOR INPUT AS #2 FOR n=1001 TO 1023 address=128\*(n-1001) INPUT #2,TrialText CONTROL SET TEXT CB.HNDL,n,TrialText NEXT CLOSE #2 END SELECT END SELECT END FUNCTION '---------------------------------------------------------------------- ----------------------------------------------------------------------- ----------------------------------------------------------------------- -------------------------- '---------------------------------------------------------------------- ----------------------------------------------------------------------- ----------------------------------------------------------------------- -------------------------- ' \*\* Dialogs \*\* '---------------------------------------------------------------------- ----------------------------------------------------------------------- ----------------------------------------------------------------------- -------------------------- FUNCTION DongleScreen(BYVAL hParent AS DWORD) AS LONG LOCAL lRslt AS LONG #PBFORMS BEGIN DIALOG %IDD\_DIALOG1->-> LOCAL hDlg AS DWORD DIALOG NEW hParent, "SmartDongle Tool", 19, 49, 599, 388, %WS\_POPUP OR %WS BORDER OR %WS DLGFRAME OR %WS SYSMENU OR %WS CLIPSIBLINGS OR %WS\_VISIBLE OR %DS\_MODALFRAME OR %DS\_3DLOOK OR %DS\_NOFAILCREATE OR %DS SETFONT, %WS\_EX\_CONTROLPARENT OR %WS\_EX\_LEFT OR %WS\_EX\_LTRREADING OR %WS EX RIGHTSCROLLBAR, TO hDlg CONTROL ADD FRAME, hDlg, -1, "Portrait", 3, 78, 591, 138 CONTROL ADD FRAME, hDlg, -1, "Landscape", 3, 219, 591, 138 CONTROL ADD LABEL, hDlg, -1, "User number", 6, 6, 144, 12

 CONTROL ADD LABEL, hDlg, -1, "HeaderTitle", 7, 144, 144, 12 CONTROL ADD LABEL, hDlg, -1, "HeaderAddress1", 7, 162, 144, 12 CONTROL ADD LABEL, hDlg, -1, "Customer name", 7, 60, 144, 12 CONTROL ADD LABEL, hDlg, -1, "Headercompany1", 7, 88, 144, 12 CONTROL ADD LABEL, hDlg, -1, "Headercompany2", 7, 106, 144, 12 CONTROL ADD LABEL, hDlg, -1, "Headerwebsite", 7, 124, 144, 12 CONTROL ADD LABEL, hDlg, -1, "User code", 330, 6, 105, 12 CONTROL ADD LABEL, hDlg, -1, "BMP Name", 330, 24, 105, 12 CONTROL ADD LABEL, hDlg, -1, "Program number", 6, 24, 144, 12 CONTROL ADD LABEL, hDlg, -1, "Logo height", 330, 40, 105, 12 CONTROL ADD LABEL, hDlg, -1, "Logo width", 6, 40, 144, 12 CONTROL ADD LABEL, hDlg, -1, "HeaderPhone / Address2", 9, 180, 141, 12 CONTROL ADD LABEL, hDlg, -1, "HeaderFax / Phone", 9, 196, 138, 12 CONTROL ADD LABEL, hDlg, -1, "Headeremail", 327, 126, 108, 12 CONTROL ADD LABEL, hDlg, -1, "HeaderTitle", 6, 285, 144, 12 CONTROL ADD LABEL, hDlg, -1, "HeaderAddress1", 7, 301, 144, 12 CONTROL ADD LABEL, hDlg, -1, "Headercompany1", 7, 229, 144, 12 CONTROL ADD LABEL, hDlg, -1, "Headercompany2", 7, 247, 144, 12 CONTROL ADD LABEL, hDlg, -1, "Headerwebsite", 7, 265, 144, 12 CONTROL ADD LABEL, hDlg, -1, "Headeremail", 327, 267, 108, 12 CONTROL ADD LABEL, hDlg, -1, "Serial number", 447, 366, 63, 12 CONTROL ADD LABEL, hDlg, -1, "HeaderFax / Phone", 6, 337, 138, 12 CONTROL ADD LABEL, hDlg, -1, "HeaderPhone / Address2", 6, 320, 141, 12 CONTROL ADD LABEL, hDlg, 1000, "", 390, 366, 40, 12 CONTROL ADD TEXTBOX, hDlg, %IDC\_TEXTBOX1, "11945472", 156, 3, 150, 15 CONTROL ADD TEXTBOX, hDlg, %IDC\_TEXTBOX2, "Consulting Engineers", 156, 141, 435, 15 CONTROL ADD TEXTBOX, hDlg, %IDC\_TEXTBOX3, "HeaderAddress1", 156, 159, 435, 15 CONTROL ADD TEXTBOX, hDlg, %IDC\_TEXTBOX4, "Cust name", 156, 57, 435, 15 CONTROL ADD TEXTBOX, hDlg, %IDC\_TEXTBOX5, "Headercompany1", 156, 87, 435, 15 CONTROL ADD TEXTBOX, hDlg, %IDC\_TEXTBOX6, "Headercompany2", 156, 104, 435, 15 CONTROL ADD TEXTBOX, hDlg, %IDC\_TEXTBOX7, "www.", 156, 123, 150, 14 CONTROL ADD TEXTBOX, hDlg, %IDC\_TEXTBOX8, "hydro", 441, 3, 150, 15 CONTROL ADD TEXTBOX, hDlg, %IDC\_TEXTBOX9, "Logo.bmp", 441, 21, 150, 15 CONTROL ADD TEXTBOX, hDlg, %IDC\_TEXTBOX10, "123456", 156, 21, 150, 15 CONTROL ADD TEXTBOX, hDlg, %IDC\_TEXTBOX11, "120", 441, 38, 150, 15 CONTROL ADD TEXTBOX, hDlg, %IDC\_TEXTBOX12, "456", 156, 38, 150, 15 CONTROL ADD TEXTBOX, hDlg, %IDC\_TEXTBOX14, "01", 156, 177, 435, 15 CONTROL ADD TEXTBOX, hDlg, %IDC\_TEXTBOX15, "01", 156, 195, 435, 15 CONTROL ADD TEXTBOX, hDlg, %IDC\_TEXTBOX16, "@", 441, 123, 150, 15 CONTROL ADD TEXTBOX, hDlg, %IDC\_TEXTBOX17, "Consulting EngineersL", 156, 282, 435, 15 CONTROL ADD TEXTBOX, hDlg, %IDC\_TEXTBOX18, "HeaderAddress1L", 156, 300, 435, 15

 CONTROL ADD TEXTBOX, hDlg, %IDC\_TEXTBOX20, "Headercompany1L", 156, 228, 435, 15 CONTROL ADD TEXTBOX, hDlg, %IDC\_TEXTBOX21, "Headercompany2L", 156, 245, 435, 15 CONTROL ADD TEXTBOX, hDlg, %IDC\_TEXTBOX22, "www.L", 156, 264, 150, 14 CONTROL ADD TEXTBOX, hDlg, %IDC\_TEXTBOX24, "01", 156, 318, 435, 15 CONTROL ADD TEXTBOX, hDlg, %IDC\_TEXTBOX25, "01", 156, 336, 435, 15 CONTROL ADD TEXTBOX, hDlg, %IDC\_TEXTBOX26, "@L", 441, 264, 150, 15 CONTROL ADD TEXTBOX, hDlg, %IDC\_TEXTBOX27, "SN", 513, 363, 78, 15 CONTROL ADD BUTTON, hDlg, %IDC\_BUTTON4, "Log in", 6, 363, 54, 18 CONTROL ADD BUTTON, hDlg, %IDC\_BUTTON1, "Write", 66, 363, 54, 18 CONTROL ADD BUTTON, hDlg, %IDC\_BUTTON2, "Clear screen", 126, 363, 54, 18 CONTROL ADD BUTTON, hDlg, %IDC\_BUTTON3, "Check memory", 186, 363, 54, 18 CONTROL ADD BUTTON, hDlg, %IDC\_BUTTON5, "Save", 246, 363, 54, 18 CONTROL ADD BUTTON, hDlg, %IDC\_BUTTON6, "Load", 306, 363, 54, 18 #PBFORMS END DIALOG DIALOG SHOW MODAL hDlg, CALL DongleScreenProc TO lRslt #PBFORMS BEGIN CLEANUP %IDD\_DIALOG1 #PBFORMS END CLEANUP FUNCTION = lRslt END FUNCTION '---------------------------------------------------------------------- ---------------------------------------

Queries about the above may be directed to the author - IainJohnstone@mstdrain.co.uk.